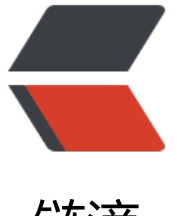

# 链滴

# django 实战商[城项](https://ld246.com)目注册业务实现

作者: zyjImmortal

- 原文链接:https://ld246.com/article/1583926378334
- 来源网站:[链滴](https://ld246.com/member/zyjImmortal)
- 许可协议:[署名-相同方式共享 4.0 国际 \(CC BY-SA 4.0\)](https://ld246.com/article/1583926378334)

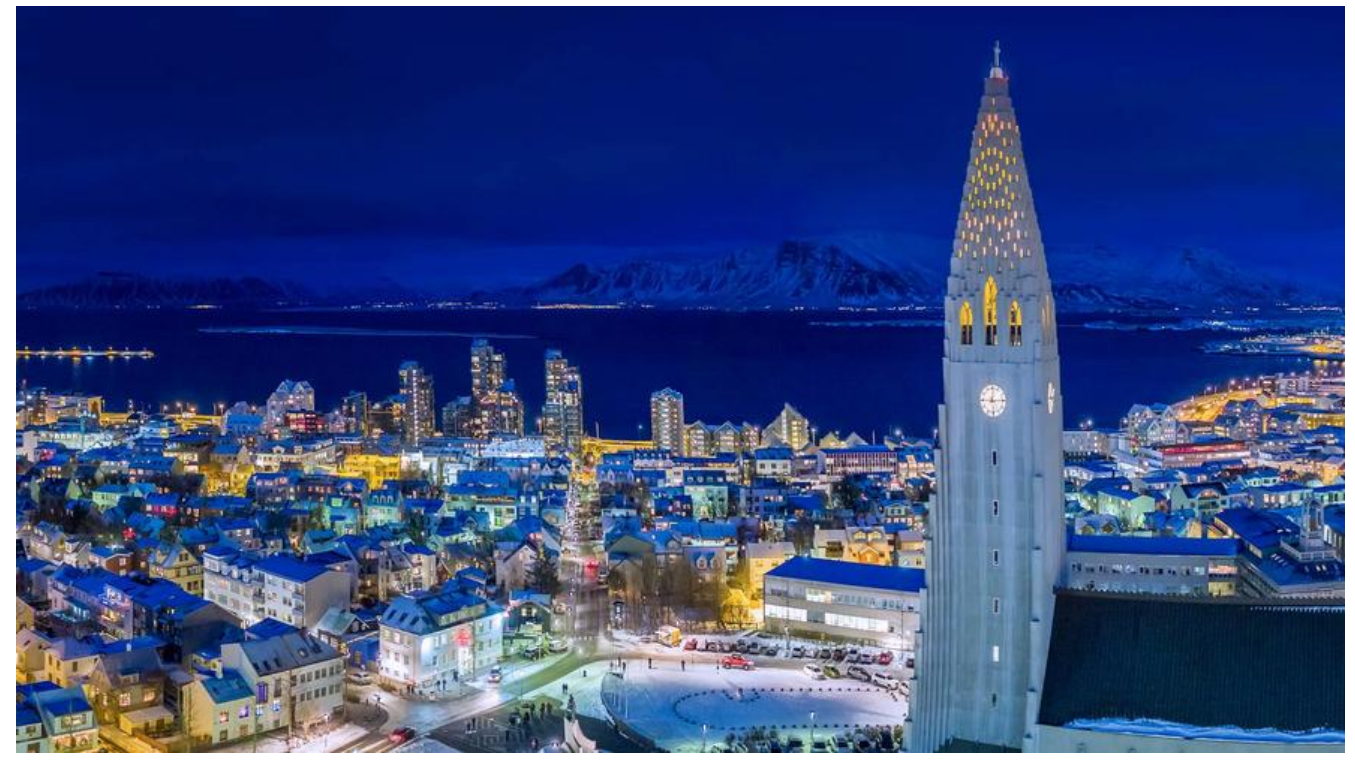

### **设计到的前端知识**

项目的前端页面使用vue来实现局部刷新,通过数据的双向绑定实现与用户的交互,下面来看一下需 在用户输入内容后,前端需要做一些简单的规则校验,我们希望在在用户输入后能够实时检测,如 有错误能够在输入框的下方显示出来。

```
<li> <label>用户名:</label>
   <input type="text" name="username" id="user_name">
   <span class="error_tip">请输入5-20个字符的用户</span>
\langle/li\rangle\langleli\rangle <label>密码:</label>
   <input type="password" name="password" id="pwd">
   <span class="error_tip">请输入8-20位的密码</span>
\langle/li\rangle
```
上面是一个用户和密码的输入框,当用户输入完用户名以后,光标离开输入框,能够实时的检测输入 容的正确性,当输入有问题的时候,在输入框的下方显示错误信息。

v-model实现数据的双向绑定,v-on进行事件绑定,v-show是控制dom显示与否,下面是加入vue 的部分代码

```
<li>
   <label>用户名:</label>
   <input type="text" name="username" id="user_name" v-model="username" @blur="chec
username">
  <span class="error_tip" v-show="error_name">[[error_name_message]]</span>
</li>
<li> <label>密码:</label>
```

```
 <input type="password" name="password" id="pwd" v-model="password" @blur="check
password">
   <span class="error_tip" v-show="error_password">请输入8-20位的密码</span>
```

```
</li>
```
用户输入的用户名和username变量绑定,光标消失触发绑定时间check\_username,通过v-show绑 到布尔值变量error\_name, 来控制是否显示字符串变量error\_name\_message, 其他的输入框都类 这种操作。

## **注册业务实现**

### **前端注册业务逻辑**

```
注册表单代码:
<form method="post" class="register_form" >
  \{ \{ \text{csrf input} \} \}\langleul>
     <li> <label>用户名:</label>
        <input type="text" name="username" id="user_name" v-model="username" @blur="
heck username">
       <span class="error_tip" v-show="error_name">[[error_name_message]]</span>
      </li>
     <li> <label>密码:</label>
        <input type="password" name="password" id="pwd" v-model="password" @blur="c
eck_password">
       <span class="error_tip" v-show="error_password">请输入8-20位的密码</span>
     \langle/li\rangle<li> <label>确认密码:</label>
        <input type="password" v-model="password2" @blur="check_password2" name="pa
sword2"
            id="cpwd">
        <span class="error_tip" v-show="error_password2">两次输入的密码不一致</span>
      </li>
     \langleli\rangle <label>手机号:</label>
        <input type="text" v-model="mobile" @blur="check_mobile" name="mobile" id="ph
ne">
       <span class="error_tip" v-show="error_mobile">[[ error_mobile_message ]]</span>
      </li>
    \langleli\rangle <label>图形验证码:</label>
        <input type="text" name="image_code" id="pic_code" class="msg_input">
        <img src="{{ static('images/pic_code.jpg') }}" alt="图形验证码" class="pic_code">
        <span class="error_tip">请填写图形验证码</span>
      </li>
     <li> <label>短信验证码:</label>
```

```
 <input type="text" name="sms_code" id="msg_code" class="msg_input">
```

```
 <a href="javascript:;" class="get_msg_code">获取短信验证码</a>
        <span class="error_tip">请填写短信验证码</span>
    \langle/li\rangle <li class="agreement">
        <input type="checkbox" name="allow" id="allow" v-model="allow" @change="check
allow">
        <label>同意"商城用户使用协议"</label>
        <span class="error_tip" v-show="error_allow">请勾选用户协议</span>
     </li>
     <li class="reg_sub">
        <input type="submit" value="注 册" @change="on_submit">
       {% if register_errmsg %}
          <span class="error_tip2">{{ register_errmsg }}</span>
       {% endif %}
     </li>
  \langle/ul\rangle</form>
```
### **导入vue.js和ajax请求的js库**

```
<script type="text/javascript" src="{{ static('js/vue-2.5.16.js') }}"></script>
<script type="text/javascript" src="{{ static('js/axios-0.18.0.min.js') }}"></script>
```
### **准备register.js文件**

register.js文件主要处理注册页面的交互事件,并且向服务端提交注册表单请求

```
<script type="text/javascript" src="{{ static('js/register.js') }}"></script>
```

```
下面是实现的前端校验逻辑以及表单提交逻辑
```

```
methods: {
   // 校验用户名
   check_username() {
    let \overline{re} = /^[a-zA-Z0-9 -]{5,20}$/;
      if (re.test(this.username)) {
       this.error name = false;
     } else {
       this.error_name_message = '请输入5-20个字符的用户名';
       this.error name = true;
     }
   },
   // 校验密码
   check_password() {
     let re = /^[0-9A-Za-z]{8,20}$/;
    this.error password = !rest(this.password); },
   // 校验确认密码
   check_password2() {
     if (this.password != = this.password2) {
       this.error password2 = true;
     } else {
       this.error password2 = false;
```

```
 }
   },
   // 校验手机号
   check_mobile() {
    let re = /^1[3-9]\d{9}$/;
     if (re.test(this.mobile)) {
       this.error mobile = false;
     } else {
       this.error_mobile_message = '您输入的手机号格式不正确';
       this.error mobile = true;
     }
   },
   // 校验是否勾选协议
  check allow() {
    this.error allow = !this.allow;
   },
   // 监听表单提交事件
  on submit() {
      this.check_username();
      this.check_password();
      this.check_password2();
      this.check_mobile();
      this.check_allow();
           # 输入字段中有一个不符合规则就禁止
    if (this.error_name === true || this.error_password === true || this.error_password2 ===
rue
       || this.error mobile === true || this.error allow === true) {
        // 禁用表单的提交
        window.event.returnValue = false;
     }
   },
```
#### ##后端业务注册逻辑

在用户输完用户名之后,我们往往希望能够跟快的给出这个用户名是否符合注册需求,前面只是对用 名的规则进行了校验,还想知道他是否已经在系统注册过了,不然当用户都输完提交注册再给出用户 或者手机号已经注册过,体验不是特别好。所以需要在光标离开用户名输入框的时候就请求服务端来 断是否注册过。

#### 定义路由

}

path('register/', views.RegisterView.as view(), name='register'), # name添加命名空间 path('usernames/<str:username>', views.UsernameCountView.as\_view(), name="username"), re\_path(r'mobiles/(?P<mobile>1[3-9]\d{9})', views.MobileCountView.as\_view(), name='mobile'

#### 编写视图类

class UsernameCountView(View):

 def get(self, request, username): """

```
 查询该用户名是否在系统中存在
 :param request: 请求对像
```

```
 :param username: 前端传递的用户名
     :return:
 """
     count = User.objects.filter(username=username).count()
     return http.JsonResponse({'code':1001, 'msg':'用户已存在'}) if count == 1 \
       else http.JsonResponse({'code': 1000, 'msg': ''})
这里没有对响应做统一处理封装,后面专门介绍一下。
然后就是注册视图类的编写了:
class RegisterView(View):
   """用户注册视图类"""
   def get(self, request):
     '''获取注册页面'''
     return render(request, 'register.html')
   def post(self, request):
 """"""
     username = request.POST.get('username')
     password = request.POST.get('password')
     password2 = request.POST.get('password2')
     mobile = request.POST.get('mobile')
     allow = request.POST.get('allow')
     # 判断参数是否齐全
     if not all([username, password, password2, mobile, allow]):
       return http.HttpResponseForbidden('缺少必传参数')
     # 判断用户名是否是5-20个字符
    if not re.match(r'\text{a-zA-Z0-9} -]{5,20}$', username):
       return http.HttpResponseForbidden('请输入5-20个字符的用户名')
     # 判断密码是否是8-20个数字
    if not re.match(r'<sup>o</sup>[0-9A-Za-z]{8,20}$', password):
       return http.HttpResponseForbidden('请输入8-20位的密码')
     # 判断两次密码是否一致
     if password != password2:
       return http.HttpResponseForbidden('两次输入的密码不一致')
     # 判断手机号是否合法
    if not re.match(r'^1[3-9]\d{9}$', mobile):
       return http.HttpResponseForbidden('请输入正确的手机号码')
     # 判断是否勾选用户协议
    if allow != 'on':
```

```
 return http.HttpResponseForbidden('请勾选用户协议')
```
#### try:

 user = User.objects.create\_user(username=username, password=password, mobile= obile)

- except DatabaseError as e:
	- return render(request, 'register.html', {'register\_errmsg': e.args})

 # 注册成功保存会话 login(request, user)

```
 return redirect(reverse('contents:index'))
```
django提供的login方法,封装了写入session的操作,帮助我们快速登入一个用户,并实现状态保持 将通过认证的用户的唯一标识信息 (比如: 用户ID) 写入到当前浏览器的 cookie 和服务端的 session 中。

request.session[SESSION\_KEY] = user.\_meta.pk.value\_to\_string(user) request.session[BACKEND\_SESSION\_KEY] = backend request.session[HASH\_SESSION\_KEY] = session\_auth\_hash

session会存入redis,之前在工程创建时进行session存储的配置

SESSION\_ENGINE = "django.contrib.sessions.backends.cache" SESSION\_CACHE\_ALIAS = "session"